## **Audacious - OLD, PLEASE USE GITHUB DISCUSSIONS/ISSUES - Bug #1056**

# **Audacious hangs on CTRl+F in big playlist with big files (mixes)**

January 28, 2021 16:10 - Rueh Haene

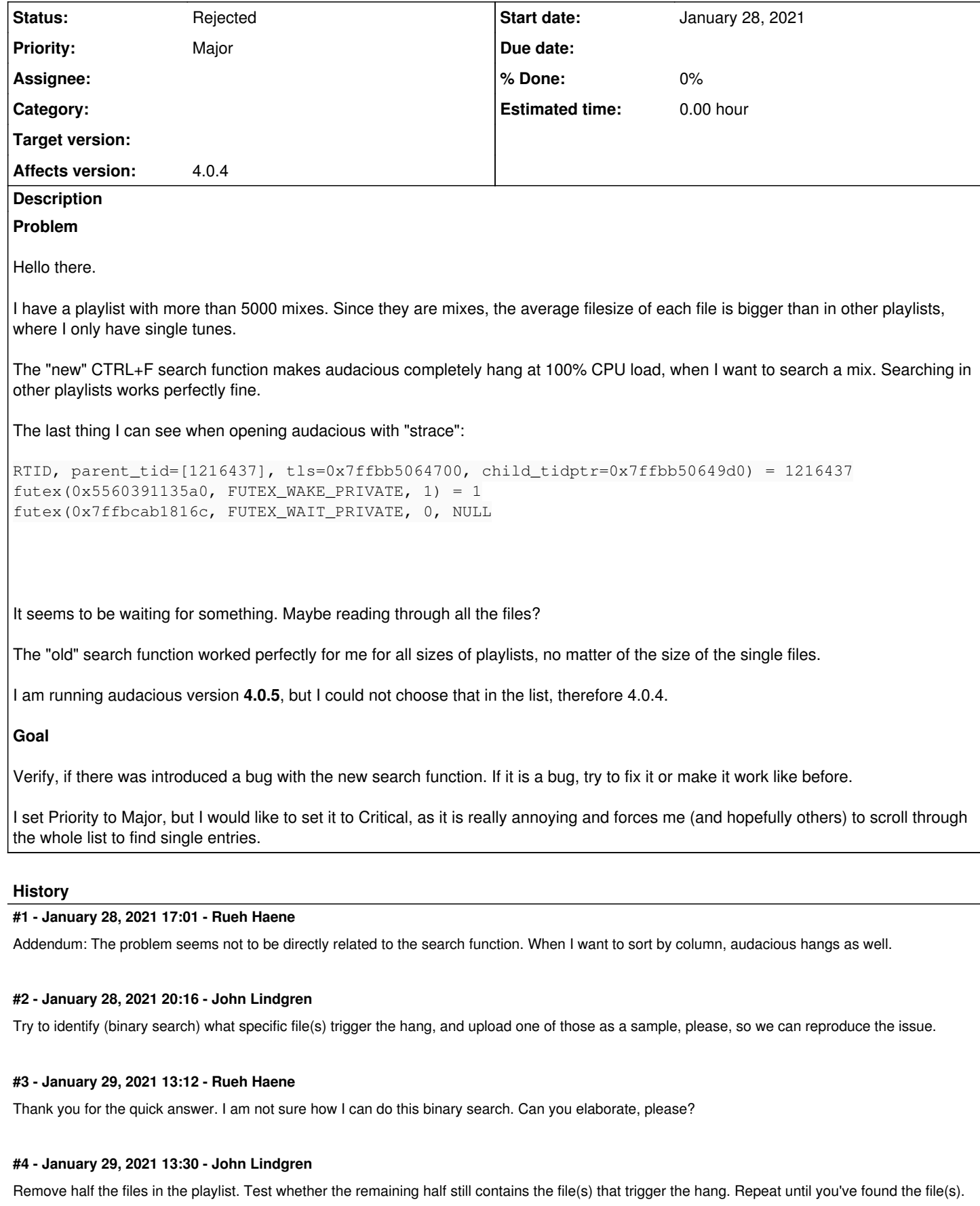

#### **#5 - February 01, 2021 13:19 - Rueh Haene**

I have tried a bit around and it appears to be a single file, that causes the hang. The file command says:

Audio file with ID3 version 2.3.0, contains:RIFF (little-endian) data, AVI, 640 x 358, 25.00 fps, video: XviD, audio: MPEG-1 Layer 3 (stereo, 48000 Hz)

The file is actually a video (> 600mb), which is corrupted. For some reason the video was name as an mp3 file. After removing the file from the playlist, searching is now working like a charm.

Well, I should not have video files in a music playlist in the first place, but however, the player should not react like this when encountering such files. Previous versions of audacious seemed to just ignore this (I can not proof that).

I my opinion, audacious should either **ignore such files**, or even better, **throw an error message** instead of freeze.

Since the file is too big, I can not upload it to the ticket for further analysis.

For me, the problem is solved, but a little fix in the software might be necessary.

Thank you for your advice!

#### **#6 - February 01, 2021 23:01 - John Lindgren**

If you can come up with a smaller test case to recreate the problem, or a debugger backtrace showing in which part of the code the hang occurs, we might be able to fix this.

I don't think we want to skip files based purely on file size. As soon as we do that, we will get bug reports that "Audacious doesn't play this 800 MB file anymore, previous versions worked fine".

### **#7 - February 02, 2021 10:12 - Rueh Haene**

I will try to come up with another example.

Nowhere in [#5](http://redmine.audacious-media-player.org/issues/5) I was talking about just ignoring big files, but ignore or throw an error message for **files of any size that cause problems**.

#### **#8 - February 03, 2021 02:43 - John Lindgren**

Let's start by figuring out why this file "causes problems". Then we can talk about how to fix it.

#### **#9 - February 11, 2021 19:32 - Rueh Haene**

I am not able to produce a sample. The only thing I see when running with audacious -VV was endless counts of this (after clicking on the file):

DEBUG vfs.cc:130 [fread]: <0x7f42c0002de0> read 1 elements of size 1 = 0

## Eventually it aborted and threw the following:

ERROR mpg123.cc:194 [DecodeState]: mpg123 error in file:///home/user/audacious\_failing\_sample.mp3: Error readi ng the stream. (code 18)

If that doesn not help anyhow, please close the ticket.

## **#10 - April 13, 2021 03:54 - John Lindgren**

Okay, closing this since there's not really any way to work on it without a reproducer.

## **#11 - April 13, 2021 03:54 - John Lindgren**

*- Status changed from New to Rejected*